# Working Note

## **WN/CMGC/02/113**

 **vair2cdf: convertisseur Vairmer/Netcdf de fichiers de données**

## **Table of Contents**

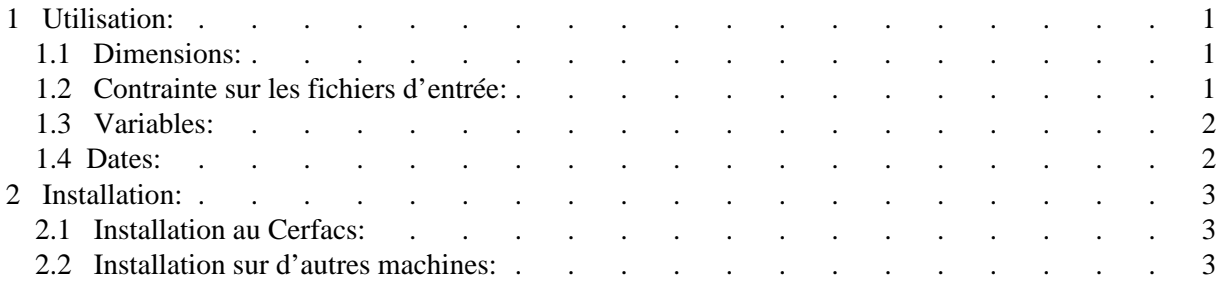

#### vair2cdf VERSION 1.2

#### Le convertisseur de format Vairmer->Netcdf du CERFACS (récupération de l'existant)

----------------------------

Vair2cdf est un script Unix utilisant des exécutables C et Fortran. Il permet de transformer vos anciens fichiers au format Vairmer en fichiers Netcdf, plus aisément lisibles par les logiciels actuels de traitement et de visualisation de données.

## **1 Utilisation:**

<span id="page-4-0"></span>Quatre arguments peuvent être fournis en entrée du script sh\_vair2cdf:

sh\_vair2cdf "fichiers\_Vairmer" [ champ\_Vairmer ] [ type\_de\_calendrier ] [ pas\_de\_temps\_forcé ]

#### <span id="page-4-1"></span>**1.1 Dimensions:**

Le fichier Netcdf en sortie comporte autant de dimensions que le (ou les) fichier(s) Vairmer donné(s) en entrée.. On lui ajoute une dimension temporelle. Contrairement aux fichiers Vairmer, un fichier Netcdf peut contenir plusieurs échéances temporelles. Voilà pourquoi plusieurs fichiers Vairmer en entrée (un par échéance temporelle) sont concaténés dans un seul fichier Netcdf.

### <span id="page-4-2"></span>**1.2 Contrainte sur les fichiers d'entrée:**

L'argument fichiers Vairmer peut contenir des méta-caractères (\*,?, etc ...). Si c'est le cas, il doit être placé entre guillemets "". Le chemin complet doit être spécifié.

Les fichiers d'entrée doivent respecter la norme d'entête Vairmer:

character \*8 Nom\_du\_champ character \*8 Nom\_de\_la\_grille character \*8 Date character \*8 Experience (facultatif) Les fichiers d'entrée doivent tous contenir les mêmes champs.

Tous les champs doivent avoir la même dimension. Ils doivent être tous 2D ou tous 3D.

Si plusieurs champs d'un même fichier sont sur des grilles légèrement différentes, en cela qu'ils comportent le même nombre de points mais à des latitudes/longitudes différentes (par exemple: grilles ORCA T et ORCA U), tous les champs se retrouveront, en Netcdf, sur la grille du premier champ lu. La solution pour remplir plusieurs fichiers Netcdf, contenant des variables sur des grilles différentes, est d'opérer champ par champ.

## <span id="page-5-0"></span>**1.3 Variables:**

On peut ne réaliser la conversion que pour 1 champ particulier, en le spécifiant dans le deuxième argument du script vair2cdf.

Seule cette variable sera alors extraite des fichiers Vairmer, sur la grille décrite dans son entête Vairmer.

A noter que le nom du fichier Netcdf en sortie ne comporte pas d'indication concernant la (ou les) variable(s) extraites.

Le script de conversion peut donc être lancé plusieurs fois sur les mêmes fichiers Vairmer en entrée, mais sur des variables différentes; toutes les variables se retrouveront dans le même fichier en sortie (ou dans plusieurs fichiers de grilles différentes, si les champs Vairmer en entrée sont définis sur des grilles différentes).

Attention ! Le fichier Vairmer NE DOIT PAS contenir plusieurs champs avec un nom identique. Pourquoi ? Parce que c'est ABSURDE !

#### <span id="page-5-1"></span>**1.4 Dates:**

Dans le troisième argument en entrée du script sh\_vair2cdf, on peut spécifier le calendrier qui va être utilisé pour la conversion. Le calendrier peut être:

1: pour calendrier grégorien (années bissextiles tous les 4 ans, sauf année multiple de 100, sauf année multiple de 400). Attribut Netcdf:"gregorian"

2: pour calendrier julien (années bissextiles tous les 4 ans). Attribut Netcdf:"julian"

3: si pas d'année bissextile (année de 365 jours). Attribut Netcdf:"no leap year"

Par défaut, le calendrier est grégorien.

Vair2cdf va donc lire la première date qui se trouve dans le fichier Vairmer et la transformer en attribut Netcdf "time\_origin".

L'attribut "units" sera également rempli avec cette date, précédé de l'unité (par exemple "months since ...").

L'unité est déterminée par le nom du fichier Vairmer.

Pour chaque échéance temporelle, on lit la date contenue dans l'entête Vairmer, on calcule le nombre de jours qui la separe de la prèmiere échéance temporelle (dans le calendrier considéré) et on remplit la variable "time\_counter" avec cette valeur.

Si l'on ne souhaite pas lire la date contenue dans l'entête Vairmer, on peut préciser un pas de temps en quatrième argument de sh\_vair2cdf.

La variable "time\_counter" Netcdf sera alors remplie à chaque nouvelle échéance temporelle par une variable incrémentée du pas de temps.

# **2 Installation:**

#### <span id="page-6-1"></span><span id="page-6-0"></span>**2.1 Installation au Cerfacs:**

Pour les utilisateur du Cerfacs, l'installation est déjà faite sur les machines elnino/vortex et imhotep. Pour les opérations de conversions massives, il est préférable d'utiliser la machine de calcul imhotep.

Sur imhotep:

Définir la variable d'environnement VAIR2CDF dans votre .cshrc : setenv VAIR2CDF /home/globc\_home/maisonna/Vair2cdf et l'ajouter dans votre path

Sur elnino:

Définir la variable d'environnement VAIR2CDF dans votre .cshrc : setenv VAIR2CDF /home/evian/eric/Vair2cdf et l'ajouter dans votre path

#### <span id="page-6-2"></span>**2.2 Installation sur d'autres machines:**

Systèmes reconnus: AIX (IBM), OSF1 (COMPAQ ALPHASERVER), IRIX64 (SGI) et Linux. Un fichier [vair2cdf.tar](http://www.cerfacs.fr/%7Emaisonna/Vair2cdf/vair2cdf.tar) (http://www.cerfacs.fr/%7Emaisonna/Vair2cdf/vair2cdf.tar) est disponible. Il crée une arborescence Vair2cdf:

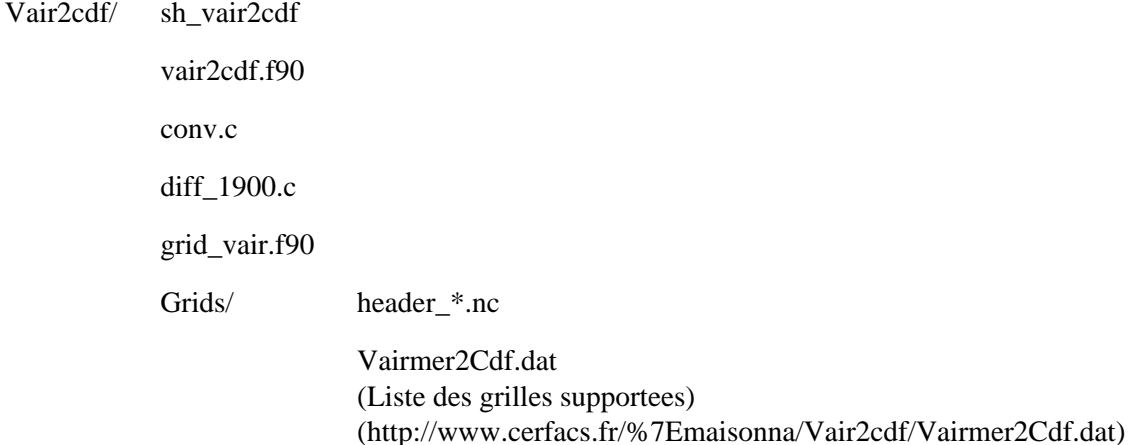

1ere utilisation:

Définir tout d'abord la variable d'environnement VAIR2CDF dans votre .cshrc (ou .kshrc). Elle doit contenir le répertoire dans lequel se trouve l'arborescence Vair2cdf.

A la première utilisation du script sh\_vair2cdf, le programme compile les routines c et fortran nécessaires à la lecture/écriture des données.

Vérifier les options de compilation, définie au début du script sh\_vair2cdf:

CC\_F90\_FLAG: options de compilation fortran 90

LK\_F90\_FLAG: options de link fortran 90

CC\_C\_FLAG: option de compilation langage C

On lance le script une première fois: les fichiers .o et les exécutables vair2cdf et grid\_vair apparaissent

dans le répertoire Vair2cdf.

On relance le même script: cette fois, le programme est prêt à exécuter la conversion voulue.

Attention ! Outils recommandés: suite NCO

*Mise à jour: juin 2003*